# **LOTS - Our Pills Talk User Guide**

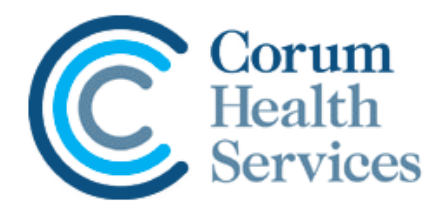

### **About Our Pills Talk**

The Our Pills Talk Medication Safety App is designed to assist anyone who has difficulty reading medication labels.

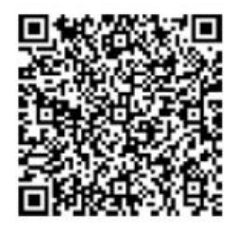

A QR Code (see left) is printed on an additional prescription label, as well as on the repeat form (if applicable), which, when scanned by a mobile device (e.g. phone or tablet) with the Our Pills Talk app installed, converts the prescription's instructions into speech.

The patient is then able to confirm their medication by listening to the information, as well as access an audio version of the drug's CMI (Consumer Medicine Information), and a translation of all information into the language of the patient's choosing.

Further information regarding the app, as well as the installation files for both iPhone & Android, is available on the Our Pills Talk website:<http://ourpillstalk.com.au/>

### **Enabling Our Pills Talk**

To enable Our Pills Talk in LOTS please contact Corum Support on 1300 760 022

#### **How to Use Our Pills Talk from within LOTS Dispense**

Once enabled the LOTS Patient Information Screen will contain a new checkbox for **Our Pills Talk** (see below).

**End Consumer Invalid Medicare Notified** Don't Send Scripts to Gateway

 $\sqrt{ }$  $\overline{\phantom{a}}$  $\overline{\phantom{a}}$ 

This option must be manually selected by the user if required for the specific patient, and is considered the master setting. Enabling this option will print a QR code on all script labels & repeat forms for the patient by default.

**Our Pills Talk**  $\sqrt{2}$ 

Located on the Status tab of the Script Screen is a secondary **Our Pills Talk** checkbox which is selected by default for all patients who have had the master setting enabled; this can be manually de-selected for individual scripts where the patient does NOT require a QR Code to be printed on the script label or repeat form.

When the script is finalised an additional label will print, which will include the QR Code, the patient's name, the drug name, strength & form, and the first three lines of the prescription instructions. This can then be attached to the item, and the patient instructed as to how to scan the code to access the item's information via the Our Pills Talk app.

In instances where a prescription contains long instructions a single QR code label will print after the expanded instructions label/s.

The repeat form, if printed, will also include the QR code on the bottom of the right-hand tear-off strip.

## **How to Use Our Pills Talk from within LOTS POS and Debtors**

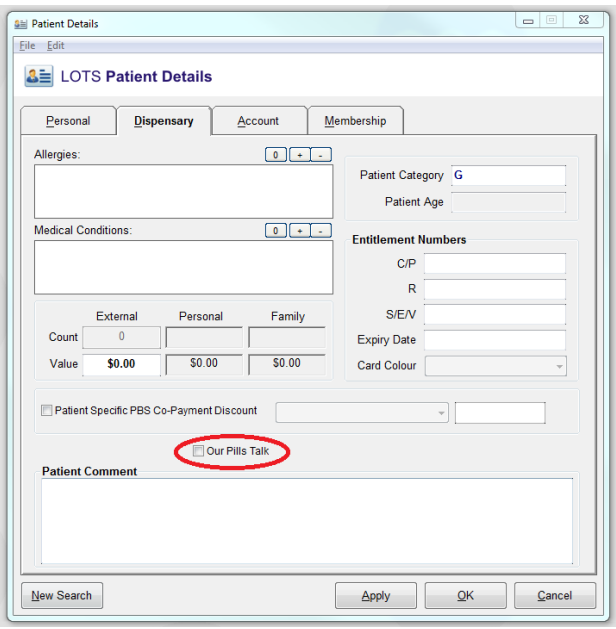

The option to enable Our Pills Talk is also available on the Dispensary tab of the LOTS Patient Details screen, accessed when editing patient & customer details through Point of Sale and Debtors (see left).

This can be accessed in POS via the main screen by accessing Edit > Edit Customer; and in Debtors by accessing Tools > Edit Customer or Edit this Customer.

Once enabled in these modules this option will be activated for the selected patient when Dispensing.